# **Fréquence pour l'ADTR**

# **Fréquence de base pour l'ADTR**

1. La procédure de fréquence pour l'ADTR fournit des comptes pour une variable **discrète**. Par exemple, cette procédure peut être utilisée pour calculer le nombre de personnes dans la population, selon différents niveaux de scolarité et selon le sexe. Pour produire des totalisations de fréquence, utilisez la procédure suivante de l'ADTR :

## **%RTRAFreq(**

 InputDataset=, OutputName=, ClassVarList=, UserWeight=);

2. Définition des paramètres de **%RTRAFreq** :

**InputDataset** = détermination de l'ensemble de données d'entrée de la librairie « WORK » de SAS à utiliser dans la procédure.

**OutputName** = détermination du nom des fichiers de sortie que vous voulez produire (maximum de 20 caractères, et le premier caractère ne doit pas être un trait de soulignement).

**ClassVarList** = détermination d'un maximum de cinq variables à inclure dans le tableau de fréquence. Ces variables doivent être délimitées par des espaces ou des astérisques. Chaque variable doit contenir plus d'une valeur unique, mais pas plus de 500.

**UserWeight** = renvoi au document des paramètres de l'ADTR pour déterminer un poids d'enquête. La variable de pondération déterminée sera intégrée à l'ensemble de données d'entrée au moyen de la variable d'identification.

3. Exemple : Supposons que vous exécutiez la procédure suivante de l'ADTR pour produire un tableau de fréquence appelé « Tableau 1 », à partir des variables « Scolarité » et « Sexe ».

Votre procédure de l'ADTR se présentera ainsi :

## **%RTRAFreq(**

 InputDataset=work.LFS, OutputName=Table1, ClassVarList=Education Sex, UserWeight=Finalwt);

Le tableau suivant affiche les résultats pour l'exemple de la macro ci-dessus.

Tableau 1 : Résultats pour l'exemple de la macro

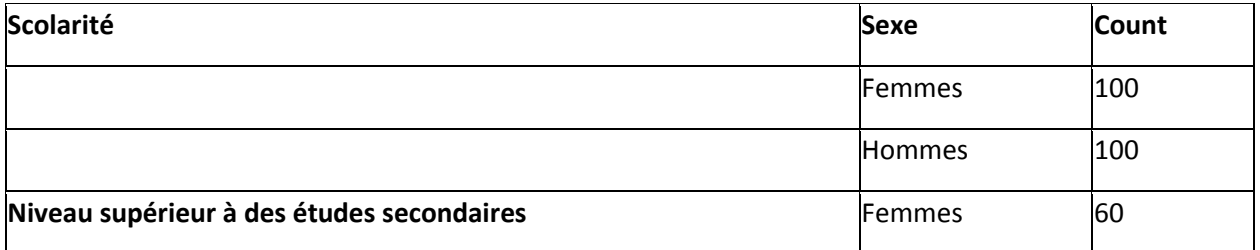

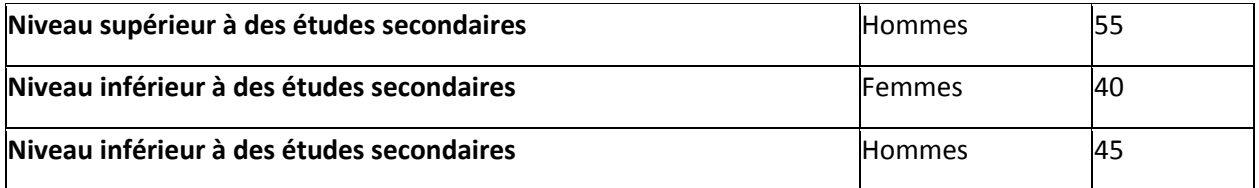

**Note :** À noter que les produits des enquêtes comportant des poids bootstrap comprendront des renseignements additionnels sur des mesures de précision, par exemple, des indicateurs de qualité, des erreurs-types, des intervalles de confiance, etc.

# **Fréquences de niveau 5 dans le cadre de l'ADTR**

1. Il s'agit de la macro de procédure d'accès à distance en temps réel (ADTR) permettant la production de tableaux de fréquences (somme des poids) comprenant une statistique de niveau 5 donnée. RTRAFreqL5 est une macro enveloppante. Elle fait appel à la macro ProcessRequest, qui est la routine de traitement commune à toutes les macros de procédures d'ADTR. Par exemple, cette procédure peut être utilisée pour calculer le niveau 5 précis (la variation de niveau) entre les divers niveaux de scolarité des personnes de chaque province. Pour générer les tableaux de fréquences annuels, faites l'appel de procédure d'ADTR suivant :

## **%RTRAFreqL5**(

InputDataset=, OutputName=, ClassVarList=, L5Stat=, L5Type=, L5ByVar=, L5BaseVal=, UserWeight=);

# 2. Définition du paramètre **%RTRAFreqL5** :

**InputDataset** = détermine l'ensemble de données d'entrée de la zone WORK qui sera utilisé dans le cadre de la procédure.

**OutputName** = détermine le nom donné aux fichiers de sortie définitifs correspondant à cet appel de la procédure RTRAFreqL5. Les résultats tabulés se voient attribuer un nom généré à l'interne plutôt que le nom indiqué dans ce paramètre. L'ensemble de données de paramètres de post-traitement définit la correspondance entre le nom généré à l'interne et le nom des fichiers de sortie définitifs. La création du nom des fichiers de sortie définitifs est ensuite effectuée lors du post-traitement.

**ClassVarList** = détermine un maximum de cinq variables à inclure dans le tableau de fréquences. Les variables de cette liste peuvent être séparées par un nombre quelconque d'espaces, d'astérisques ou de combinaisons d'espaces et d'astérisques.

**L5Stat** = détermine le nom de la statistique de niveau 5. Les valeurs valides sont « LC », « PC » et « ST » (insensibles à la casse).

**L5Type** = détermine le type de statistique de niveau 5. Les valeurs valides sont « SEQUENTIAL », « BASE » et « GLOBAL » (insensibles à la casse).

**L5ByVar** = détermine la variable « BY » de niveau 5. La variable indiquée doit être comprise dans ClassVarList.

**L5BaseVal** = détermine la valeur de base de niveau 5. Ce paramètre est applicable uniquement si L5Type est « BASE », et il doit être laissé vide si L5Type est « SEQUENTIAL » ou « GLOBAL ». S'il y a lieu, la valeur indiquée doit être comprise dans la variable L5ByVar de l'ensemble de données d'entrée.

**UserWeight** = la variable de pondération de l'enquête (et les variables de pondération bootstrap s'il y en a) se trouve dans un ensemble de données de pondération de la bibliothèque de données d'ADTR. Le nom de l'ensemble de données de pondération est le même que celui de la variable de pondération de l'enquête qu'il contient.

3. Exemple : supposons que vous exécutiez la procédure d'ADTR suivante pour générer un tableau de fréquences de niveau 5 nommé « Tableau2 » avec les variables « scolarité » et « province » à l'aide de L5YrVar.

Votre appel de procédure d'ADTR ressemblera à ceci :

#### **%RTRAFreqL5**(

InputDataset=work.LFS, OutputName=Tableau2, ClassVarList=province scolarité, L5Stat=LC, L5Type=global, L5ByVar=province, L5BaseVal=, UserWeight=FINALWT);

Le tableau suivant présente les résultats de l'exemple de procédure de fréquence de niveau 5 ci-dessus. Veuillez noter qu'il s'agit d'une partie des données de la documentation et que certaines valeurs de la sortie réelle ont été extraites dans le but de générer des sorties plus petites.

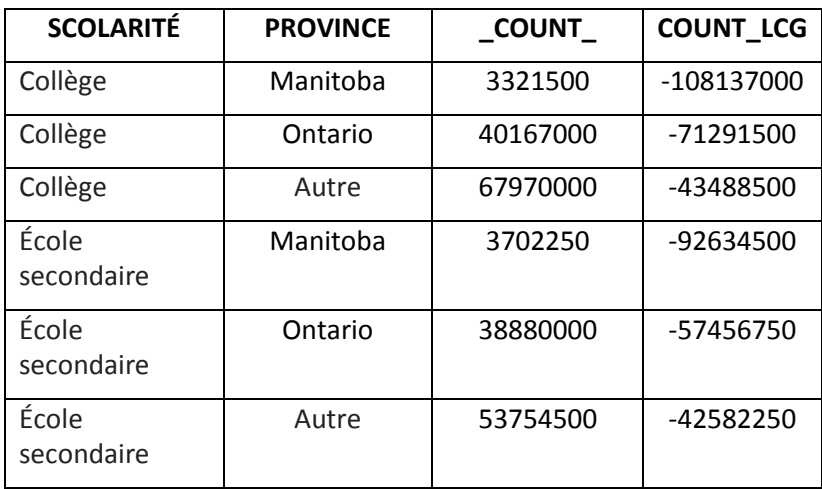

Tableau 2 : Résultats pour l'exemple de la macro

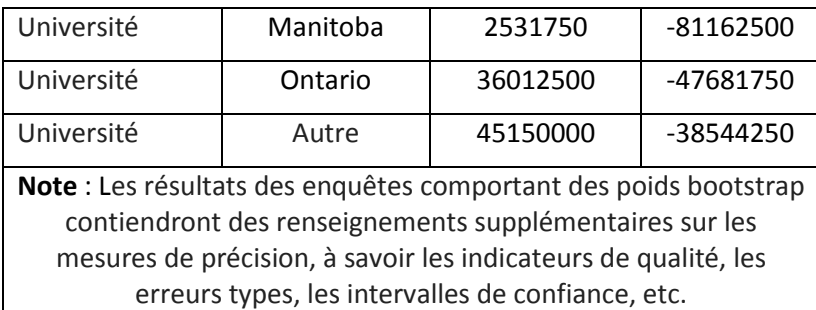

# **Fréquences L5SOT dans le cadre de l'ADTR**

1. Il s'agit de la macro de procédure d'accès à distance en temps réel (ADTR) permettant la production de tableaux de fréquences (somme des poids) comprenant une statistique de niveau 5 séquentielle dans le temps (L5SOT) donnée. RTRAFreqL5SOT est une macro enveloppante. Elle fait appel à la macro ProcessRequest, qui est la routine de traitement commune à toutes les macros de procédures d'ADTR. Par exemple, cette procédure peut être utilisée pour calculer le niveau 5 précis (la variation de niveau) entre les divers niveaux de scolarité des personnes de chaque province. Pour générer les tableaux de fréquences annuels, faites l'appel de procédure d'ADTR suivant :

#### **%RTRAFreqL5SOT**(

InputDataset=, OutputName=, ClassVarList=, L5Stat=, L5YrVar=, L5MonVar=, L5QtrVar=, L5TimeInt=, UserWeight=);

## 2. Définition des paramètres de **%RTRAFreqL5SOT** :

**InputDataset** = détermine l'ensemble de données d'entrée de la zone WORK qui sera utilisé dans le cadre de la procédure.

**OutputName** = détermine le nom des fichiers de sortie correspondant à cet appel de la procédure RTRAFreqL5SOT. Les résultats tabulés se voient attribuer un nom généré à l'interne plutôt que le nom indiqué dans ce paramètre. L'ensemble de données de paramètres de posttraitement définit la correspondance entre le nom généré à l'interne et le nom des fichiers de sortie définitifs. La création du nom des fichiers de sortie définitifs est ensuite effectuée lors du post-traitement.

**ClassVarList** = détermine un maximum de cinq variables à inclure dans le tableau de fréquences. Les variables de cette liste peuvent être séparées par un nombre quelconque d'espaces, d'astérisques ou de combinaisons d'espaces et d'astérisques.

**L5Stat** = détermine le nom de la statistique de niveau 5. Les valeurs valides sont « LC », « PC » et « ST » (insensibles à la casse).

**L5YrVar** = détermine la variable relative à l'année de niveau 5. Si L5MonVar ou L5QtrVar ne sont pas indiquées, ce champ doit désigner une variable contenant plusieurs années pour illustrer le facteur « séquentiel dans le temps ».

**L5MonVar** = (facultatif) détermine la variable relative au mois de niveau 5. On peut omettre ce paramètre ou le laisser vide. Si L5MonVar est indiqué, L5QtrVar doit être laissé vide ou omis.

**L5QtrVar** = (facultatif) détermine la variable relative au quart de niveau 5. On peut omettre ce paramètre ou le laisser vide. Si L5QtrVar est indiqué, L5MonVar doit être laissé vide ou omis.

**L5TimeInt** = (facultatif) détermine l'intervalle de temps de niveau 5. La valeur indiquée doit être un entier supérieur à 0. On peut omettre ce paramètre, mais l'entier par défaut doit alors être  $\kappa$  1  $\kappa$ .

**UserWeight** = consultez le document de paramètres d'ADTR pour déterminer un poids de sondage. La variable de pondération déterminée sera intégrée à l'ensemble de données d'entrée au moyen de la variable « ID ».

3. Exemple : supposons que vous exécutiez la procédure d'ADTR suivante pour générer un tableau de fréquences de niveau 5 nommé « Tableau3 » avec les variables « scolarité » et « province » à l'aide de L5YrVar.

Votre appel de procédure d'ADTR ressemblera à ceci :

#### **%RTRAFreqL5SOT**(

InputDataset=work.LFS, OutputName=Tableau3, ClassVarList=Province Scolarité, L5Stat=LC, L5YrVar=NUM\_SYEAR, L5MonVar=NUM\_SMTH, L5TimeInt=1, UserWeight=FINALWT);

Le tableau suivant présente les résultats de l'exemple de procédure ci-dessus. Nous sommes notamment en mesure de déterminer le changement de fréquence « séquentiel dans le temps » d'un mois à l'autre selon divers niveaux de scolarité et provinces. Veuillez noter qu'il s'agit d'une partie des données de la documentation et que certaines valeurs de la sortie réelle ont été extraites dans le but de générer des sorties plus petites.

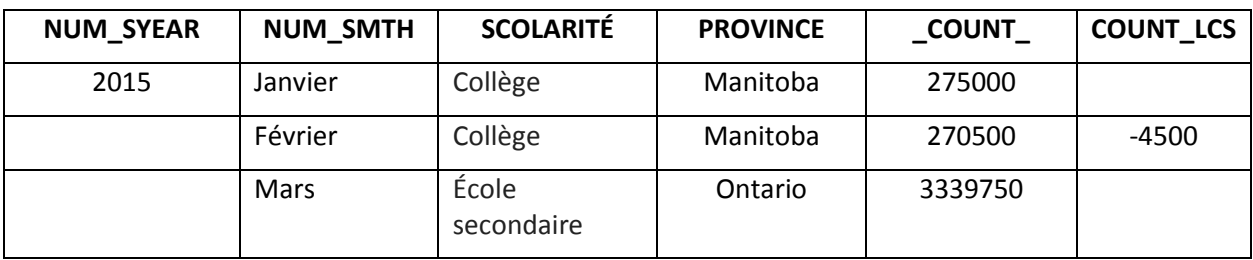

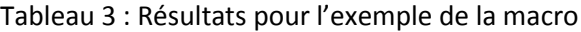

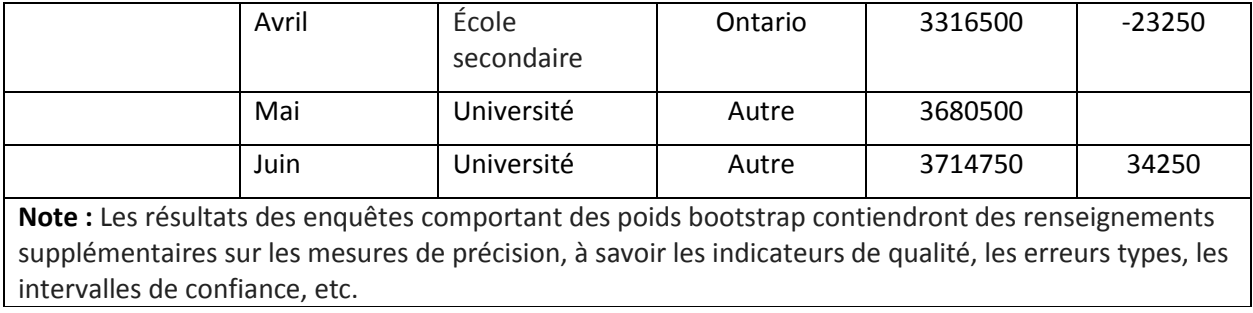